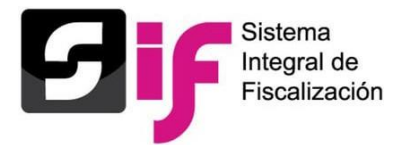

**Para un uso óptimo del sistema, el equipo de cómputo deberá contar con las características mínimas siguientes:**

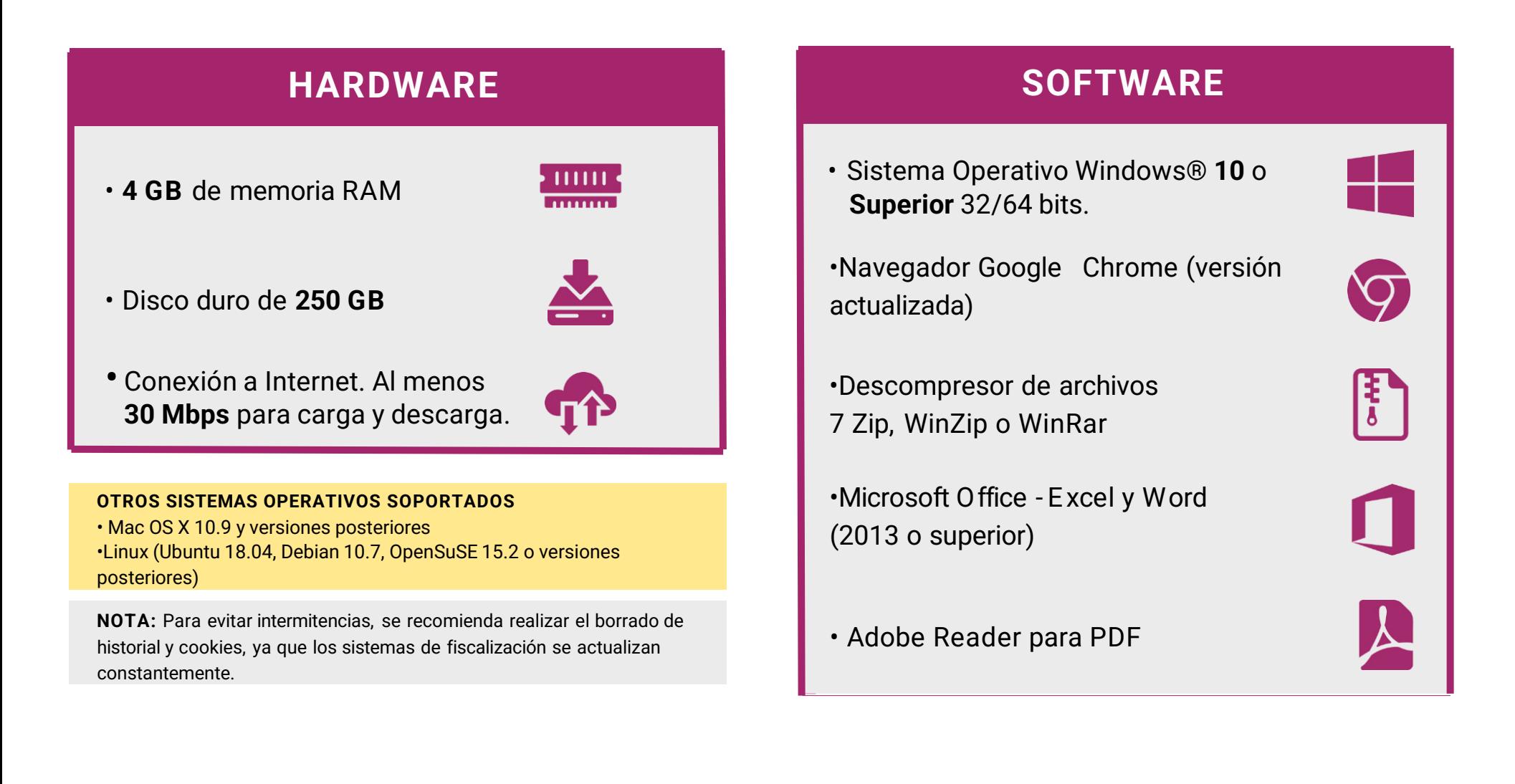

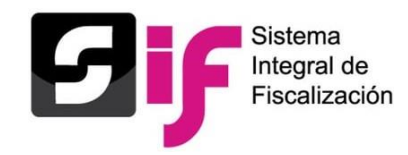

## **¿Por qué se sugiere borrar frecuentemente el historial y las cookies del navegador?**

Debido a que los sistemas de fiscalización se actualizan de manera constante. Para evitar intermitencias de acceso u operación del sistema.

Las cookies son un tipo de información que guardan los sitios web dentro de la memoria del navegador.

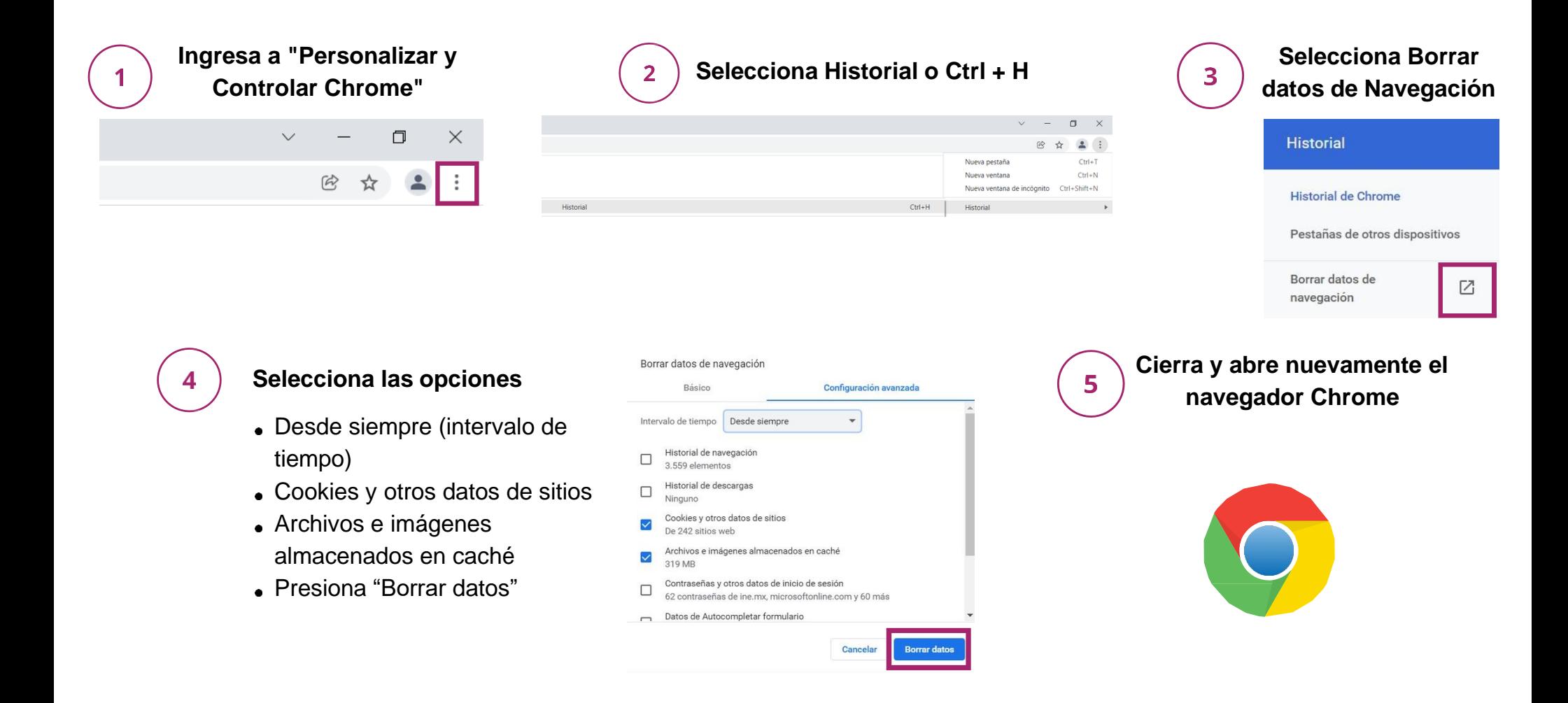

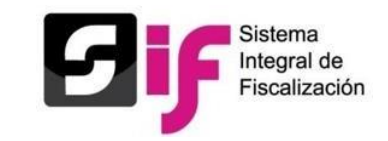

## Consideraciones Generales sobre los archivos temporales.

- Un archivo temporal, o también conocido como un archivo foo, es un tipo de archivo que se crea para contener cualquier información o datos mientras se crea o modifica un archivo.
- Al cerrar el programa utilizado, este archivo temporal ya no es necesario y, por lo tanto, se elimina.
- Podemos decir que se utilizan para mover y almacenar datos, ayudar a recuperar datos perdidos, administrar múltiples usuarios y administrar varios tipos de configuraciones.
- Son creados por el sistema operativo de su equipo de cómputo cuando está ejecutando o completando cualquier tarea y almacenan datos e información temporalmente.
- Los archivos temporales de Internet pueden ayudar a acceder más rápido a los sitios web, ocupan espacio considerable en su unidad de almacenamiento. Al borrar estos archivos, puede recuperar un espacio de almacenamiento valioso y actualizar la navegación dentro de los programas o sitios web.
- No solo hacen más lenta nuestra PC sino que favorecen que virus y troyanos se alojen en la misma carpeta. El mantenimiento de la PC es importante para agilizar todo tipo de trabajo.
- Previamente al borrado de los archivos temporales, debes realizar el guardado de la información con la que te encuentres trabajando y cerrar los programas en uso.
- Elimina los archivos temporales en tu equipo de cómputo manualmente o puedes utilizar un software como MacKeeper o CleanMyMac para eliminarlos de manera más práctica.

A continuación, se describen los pasos necesarios para realizar el borrado de archivos temporales de manera manual.

**Paso 1:** Cierra cualquier aplicación en uso. Puedes forzar la salida de cualquier documento que no se haya cerrado correctamente.

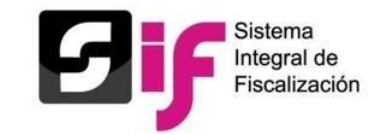

**Paso 2:** De la barra de tareas inferior izquierda, selecciona el ícono de "Lupa" para habilitar la búsqueda de archivos.

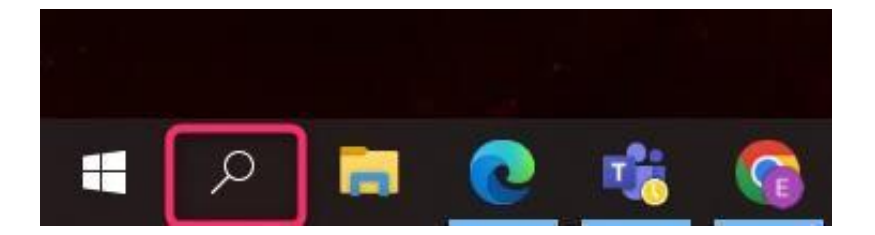

**Paso 3:** Escribe **%temp%** y selecciona la carpeta de archivos.

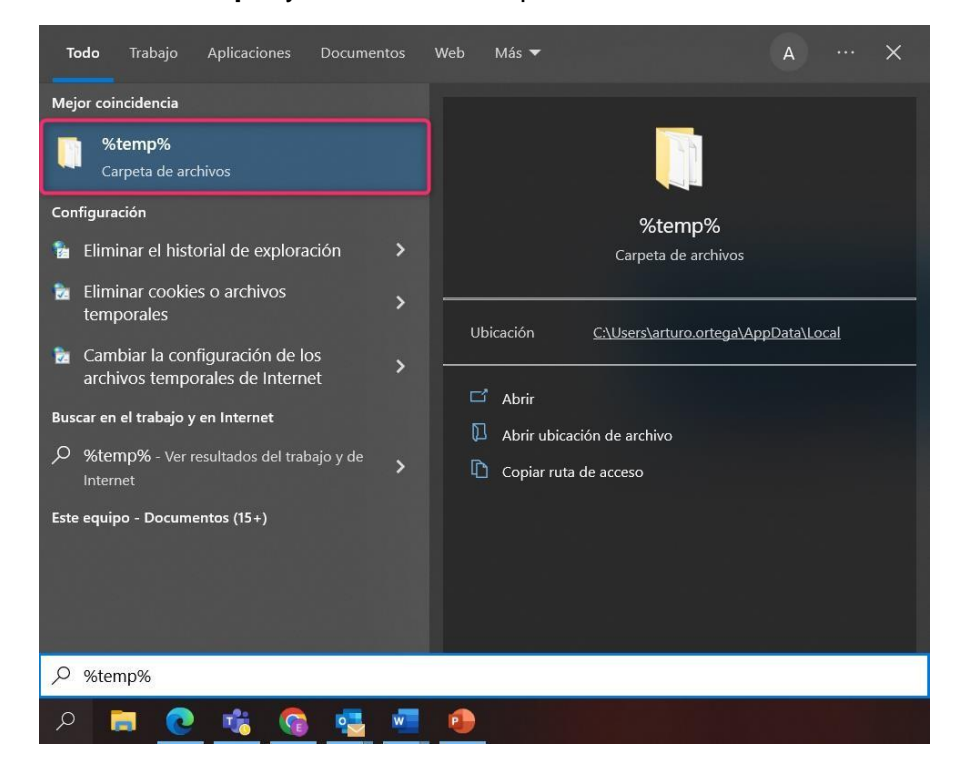

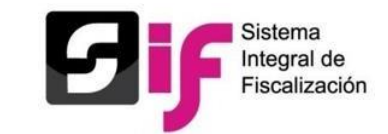

**Paso 4:** Selecciona la totalidad de archivos que contenga la carpeta oprimiendo la combinación **Ctrl + E** y posteriormente oprime la tecla **Supr**.

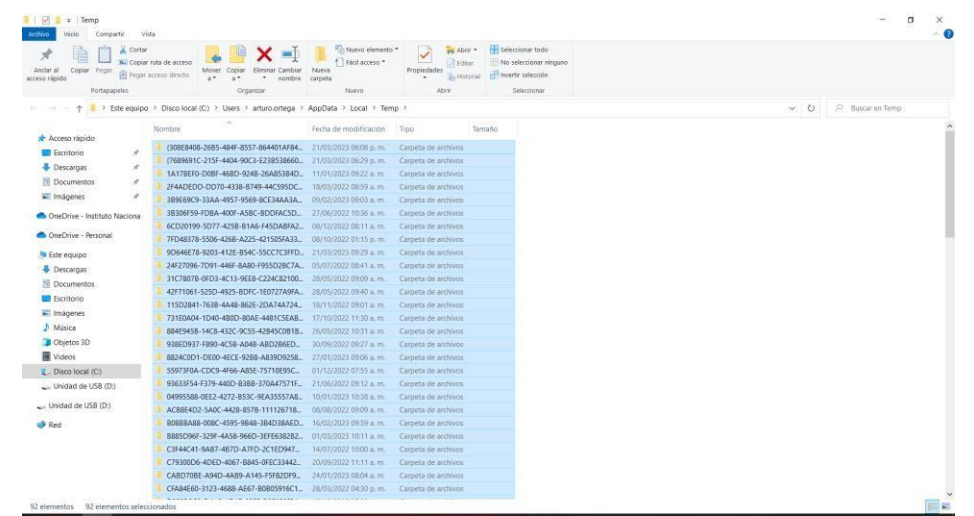

**Paso 5:** El sistema operativo mostrará una ventana en la que se indicará la totalidad de archivos temporales encontrados y realizará el borrado de estos de tu equipo de cómputo.

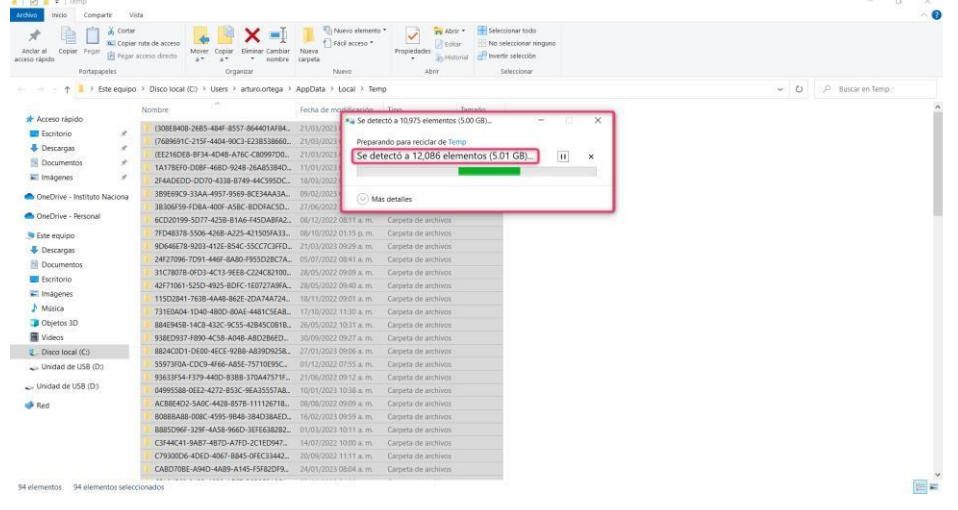

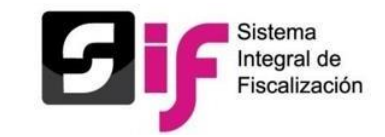

**Paso 6:** En caso de que el sistema operativo muestre una ventana en la que se solicite permisos para eliminar los archivos temporales, bastará con seleccionar la casilla de verificación (checkbox) y presionar el botón "Omitir", toda vez que, estos archivos temporales se encuentran en uso y no es necesaria su eliminación en el momento.

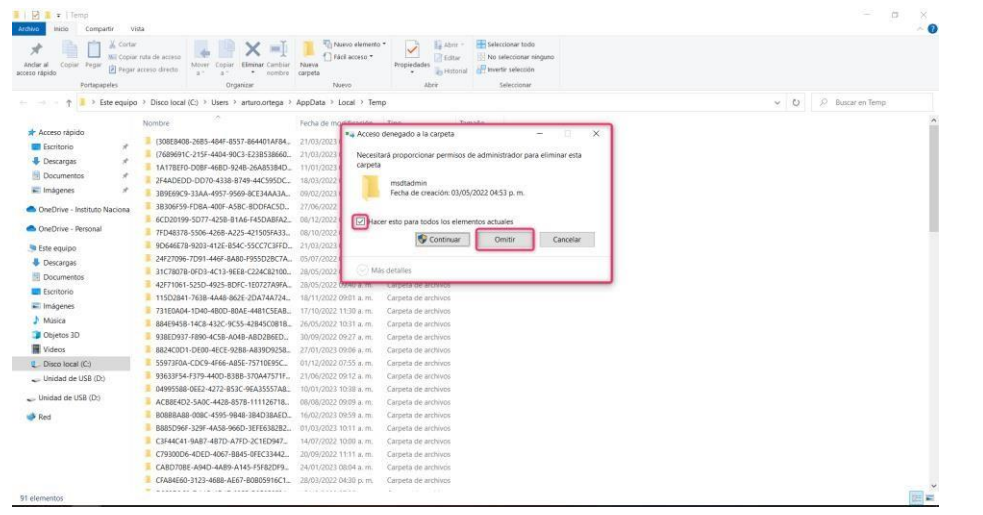

**Paso 7:** Finalmente, los archivos temporales que se mantengan guardados en la carpeta serán aquellos archivos que se encuentren en uso y estos podrán eliminarse una vez que se encuentren inactivos.

**Nota:** Una vez realizado el borrado de archivos temporales, se sugiere realizar el borrado de historial de navegación y cookies a fin de mantener actualizado y coadyuvar al buen funcionamiento de tu equipo de cómputo.